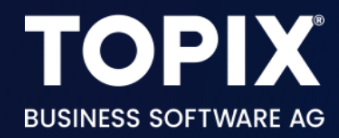

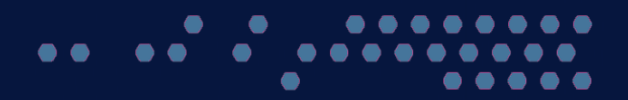

# **N** TOPIX Formulare exportieren

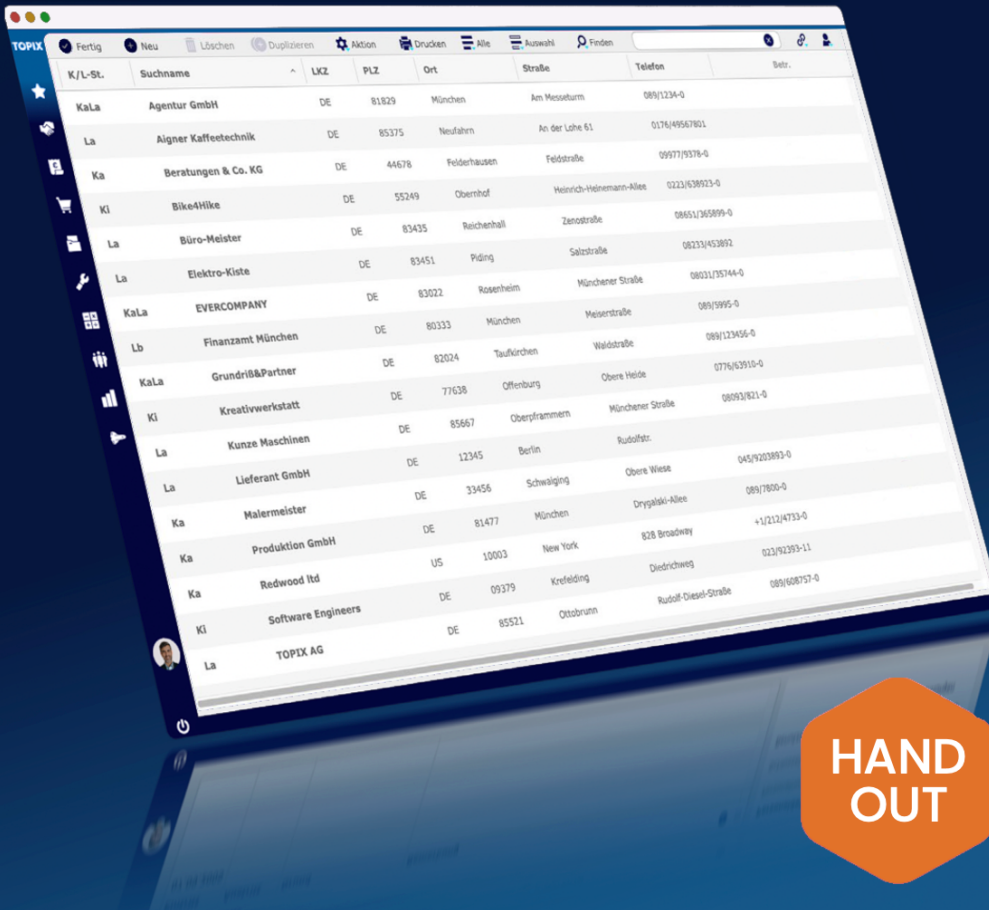

enjoy working

# Copyright und Haftungsausschluss

Copyright © 1987 – 2023 TOPIX Business Software AG. Alle Rechte bleiben vorbehalten.

Alle Inhalte dieser Dokumentation sind urheberrechtlich geschützt. Dies gilt sowohl für die einzelnen Artikel als auch für Abbildungen. Jede Verwertung, die nicht ausdrücklich vom Urheberrechtsgesetz zugelassen ist, bedarf der vorherigen schriftlichen Zustimmung der Autoren. Das gilt insbesondere für Vervielfältigungen, Bearbeitungen, Übersetzungen, Mikroverfilmungen sowie Einspeicherung und Verarbeitung in elektronischen Systemen.

4D, 4D Write Pro, 4D View Pro, 4D Server sowie die 4D Logos sind eingetragene Warenzeichen der 4D SAS. Acrobat, Adobe und InDesign sind eingetragene Warenzeichen der Adobe Systems Inc. Apple, Apple Watch, iOS, iPad, iPhone, Mac und macOS sind eingetragene Warenzeichen der Apple Inc. Android, Google und Chrome sind eingetragene Warenzeichen der Google Inc. Excel, Internet Explorer, Microsoft und Windows sind eingetragene Warenzeichen der Microsoft Corp. TeamViewer ist ein eingetragenes Warenzeichen der TeamViewer GmbH. Alle in der Dokumentation genannten Marken sind Eigentum der jeweiligen Markeninhaber und werden anerkannt. Aus dem Fehlen der Markenzeichen ©, ® bzw. ™ kann nicht geschlossen werden, dass die Bezeichnung frei verfügbar oder ein freier Markenname ist.

Die in dieser Dokumentation enthaltenen Informationen wurden von den Autoren nach bestem Wissen sorgfältig zusammengestellt. Dennoch können Fehler nicht vollständig ausgeschlossen werden. Die angegebenen Daten dienen lediglich der Produktbeschreibung und sind nicht als zugesicherte Eigenschaft im Rechtssinne zu verstehen. Eine Gewährleistung für die Vollständigkeit, Richtigkeit, Qualität und Aktualität der bereitgestellten Informationen kann von dem Herausgeber und den Autoren nicht übernommen werden, sofern seitens der Autoren kein nachweislich vorsätzliches oder grob fahrlässiges Verschulden vorliegt; alle Informationen sind rechtlich unverbindlich. Dies gilt insbesondere aufgrund der stetigen Fortentwicklung der dieser Produktbeschreibung zugrunde liegenden Software. Die Autoren behalten es sich ausdrücklich vor, Teile der Dokumentation oder die gesamte Dokumentation ohne gesonderte Ankündigung zu verändern, zu ergänzen, zu löschen oder die Veröffentlichung zeitweise oder endgültig einzustellen.

Diese Dokumentation steht ausschließlich Kunden der TOPIX Business Software AG zur Verfügung. Eine Haftung für irgendwelche Schäden Dritter ist ausgeschlossen, sofern seitens der Autoren kein nachweislich vorsätzliches oder grob fahrlässiges Verschulden vorliegt.

# 1 TOPIX-Formulare exportieren

Mit den folgenden Schritten können Sie Ihre aktuellen Formulare exportieren. Damit legen Sie auch zugleich eine Sicherung Ihrer Formulare an.

#### **Folgende Bereiche müssen i.d.R. exportiert werden:**

- Korrespondenzformulare
- Auftragsformulare
- Bilder
- Textbausteine

#### **Zusätzliche Bereiche (nur falls vorhanden):**

- Mahnformulare
- UserExits (individuelle Zusatzprogrammierungen)

#### **1.1 Korrespondenzformulare exportieren**

Gehen Sie in den Befehl **Stamm > Formulare > Korrespondenzen**.

Markieren Sie alle Formulare.

Wählen Sie den Befehl **Ablage/Datei > Datenexport > Formulare exportieren...** 

Suchen Sie sich den gewünschten Dateinamen (z.B. TOPIX Korrespondenzformulare) und Speicherort aus. Speichern Sie die Datei.

#### **1.2 Auftragsformulare exportieren**

Gehen Sie in den Befehl **Stamm > Formulare > Auftragsabwicklung**.

Markieren Sie alle Formulare.

Wählen Sie den Befehl **Ablage/Datei > Datenexport > Formulare exportieren...** 

Suchen Sie sich den gewünschten Dateinamen (z.B. TOPIX Auftragsformulare) und Speicherort aus. Speichern Sie die Datei.

#### **1.3 Bilder exportieren**

Gehen Sie in den Befehl **Stamm > Bilder**. Markieren Sie alle Bilder. Wählen Sie den Befehl **Ablage/Datei > Datenexport > Bilder exportieren...**  Suchen Sie sich den gewünschten Dateinamen (z.B. TOPIX Bilder) und Speicherort aus. Speichern Sie die Datei.

## **1.4 Textbausteine exportieren**

Gehen Sie in den Befehl **Stamm > Bausteine > Textbausteine**.

Markieren Sie alle Textbausteine.

Wählen Sie den Befehl **Ablage/Datei > Datenexport > Textbausteine exportieren...** 

Suchen Sie sich den gewünschten Dateinamen (z.B. TOPIX Textbausteine) und Speicherort aus. Speichern Sie die Datei.

## **1.5 Mahnformulare exportieren (falls vorhanden)**

Gehen Sie in den Befehl **Stamm > Formulare > Mahnformulare**. Markieren Sie alle Formulare. Wählen Sie den Befehl **Ablage/Datei > Datenexport > Formulare exportieren...**  Suchen Sie sich den gewünschten Dateinamen (z.B. TOPIX Mahnformulare) und Speicherort aus. Speichern Sie die Datei.

## **1.6 UserExits exportieren (falls vorhanden)**

Gehen Sie in den Befehl **Stamm > Weitere Stammdaten > UserExits**.

Markieren Sie alle UserExits.

Wählen Sie den Befehl **Ablage/Datei > Datenexport > UserExits exportieren...** 

Suchen Sie sich den gewünschten Dateinamen (z.B. TOPIX UserExits) und Speicherort aus. Speichern Sie die Datei.